# **PageSpeed Insights**

#### **Mobile**

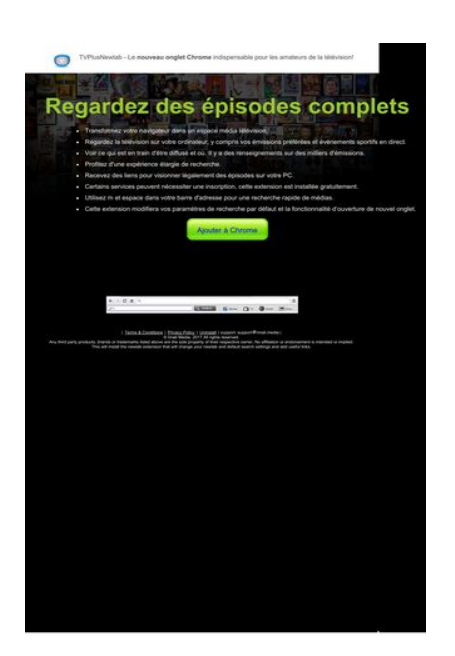

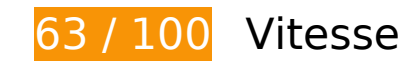

 **À corriger :** 

### **Éliminer les codes JavaScript et CSS qui bloquent l'affichage du contenu au-dessus de la ligne de flottaison**

Votre page contient 4 ressources de script et 3 ressources CSS qui bloquent l'affichage de votre page, et donc le retardent.

Aucune partie du contenu situé au-dessus de la ligne de flottaison sur votre page n'a pu être affichée avant que le chargement des ressources suivantes n'ait été terminé. Essayez de différer le chargement des ressources qui bloquent votre page, de les charger de manière asynchrone, ou d'intégrer les parties essentielles de ces ressources directement dans le code HTML.

[Supprimez les ressources JavaScript qui bloquent l'affichage](http://sitedesk.net/redirect.php?url=https%3A%2F%2Fdevelopers.google.com%2Fspeed%2Fdocs%2Finsights%2FBlockingJS) :

- http://d1sj3yrs7ojvv7.cloudfront.net/common/jquery/1.11.2/jquery.min.js
- http://ajax.googleapis.com/ajax/libs/jqueryui/1.11.3/jquery-ui.min.js
- http://d1sj3yrs7ojvv7.cloudfront.net/extensions/js/firefox-lib.min.js

http://d1sj3yrs7ojvv7.cloudfront.net/extensions/js/app.js

[Optimisez l'affichage des styles CSS](http://sitedesk.net/redirect.php?url=https%3A%2F%2Fdevelopers.google.com%2Fspeed%2Fdocs%2Finsights%2FOptimizeCSSDelivery) pour les URL suivantes :

- http://d1sj3yrs7ojvv7.cloudfront.net/extensions/css/lp\_2.css
- http://fonts.googleapis.com/css?family=Dosis:400,300,200,500%27|Open+Sans%27
- http://d1sj3yrs7ojvv7.cloudfront.net/extensions/css/jquery-ui-1.11.4.custom/jqueryui.min.css

# **Optimiser les images**

En choisissant un format approprié pour vos images et en les compressant, vous pouvez libérer de nombreux octets de données.

[Optimisez les images suivantes](http://sitedesk.net/redirect.php?url=https%3A%2F%2Fdevelopers.google.com%2Fspeed%2Fdocs%2Finsights%2FOptimizeImages) afin de réduire leur taille de 131 Ko (réduction de 59 %).

- La compression de http://d1sj3yrs7ojvv7.cloudfront.net/extensions/img/media/media.png pourrait libérer 49,7 Ko (réduction de 75 %).
- La compression de http://d1sj3yrs7ojvv7.cloudfront.net/extensions/img/movie/bg.jpg pourrait libérer 44,2 Ko (réduction de 45 %).
- La compression de http://d1sj3yrs7ojvv7.cloudfront.net/extensions/img/movie/btn.png pourrait libérer 18,7 Ko (réduction de 86 %).
- La compression de http://d1sj3yrs7ojvv7.cloudfront.net/extensions/img/shtrud\_w.png pourrait libérer 14,5 Ko (réduction de 94 %).
- La compression de http://d1sj3yrs7ojvv7.cloudfront.net/extensions/img/tb.png pourrait libérer 3 Ko (réduction de 19 %).
- La compression de http://d1sj3yrs7ojvv7.cloudfront.net/external/img/p/cancelpop.png pourrait libérer 1 Ko (réduction de 30 %).

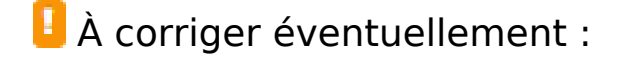

**Exploiter la mise en cache du navigateur**

Si vous définissez une date d'expiration ou une durée de validité maximale pour les ressources statiques dans les en-têtes HTTP, vous indiquez au navigateur d'aller chercher les ressources déjà téléchargées sur le disque local plutôt que sur le réseau.

[Exploitez la mise en cache du navigateur](http://sitedesk.net/redirect.php?url=https%3A%2F%2Fdevelopers.google.com%2Fspeed%2Fdocs%2Finsights%2FLeverageBrowserCaching) pour les ressources suivantes pouvant être mises en cache :

- http://d1sj3yrs7ojvv7.cloudfront.net/common/jquery/1.11.2/jquery.min.js (délai d'expiration non spécifié)
- http://d1sj3yrs7ojvv7.cloudfront.net/extensions/css/jquery-ui-1.11.4.custom/jqueryui.min.css (délai d'expiration non spécifié)
- http://d1sj3yrs7ojvv7.cloudfront.net/extensions/css/lp\_2.css (délai d'expiration non spécifié)
- http://d1sj3yrs7ojvv7.cloudfront.net/extensions/img/media/media.png (délai d'expiration non spécifié)
- http://d1sj3yrs7ojvv7.cloudfront.net/extensions/img/movie/bg.jpg (délai d'expiration non spécifié)
- http://d1sj3yrs7ojvv7.cloudfront.net/extensions/img/movie/btn.png (délai d'expiration non spécifié)
- http://d1sj3yrs7ojvv7.cloudfront.net/extensions/img/shtrud\_w.png (délai d'expiration non spécifié)
- http://d1sj3yrs7ojvv7.cloudfront.net/extensions/img/tb.png (délai d'expiration non spécifié)
- http://d1sj3yrs7ojvv7.cloudfront.net/extensions/js/app.js (délai d'expiration non spécifié)
- http://d1sj3yrs7ojvv7.cloudfront.net/extensions/js/firefox-lib.min.js (délai d'expiration non spécifié)
- http://d1sj3yrs7ojvv7.cloudfront.net/external/img/p/cancelpop.png (délai d'expiration non spécifié)
- https://www.google-analytics.com/analytics.js (2 heures)

### **Réduire la taille des ressources JavaScript**

En compressant votre code JavaScript, vous pouvez libérer de nombreux octets de données et réduire les délais de téléchargement, d'analyse et d'exécution.

[Réduisez la taille des ressources JavaScript](http://sitedesk.net/redirect.php?url=https%3A%2F%2Fdevelopers.google.com%2Fspeed%2Fdocs%2Finsights%2FMinifyResources) suivantes afin de gagner 554 o (réduction de 17 %).

Une réduction de la taille de http://d1sj3yrs7ojvv7.cloudfront.net/extensions/js/app.js pourrait libérer 554 o (réduction de 17 %) après compression.

# **6 règles approuvées**

### **Éviter les redirections sur la page de destination**

Votre page ne contient pas de redirection. En savoir plus sur la [suppression des redirections sur la](http://sitedesk.net/redirect.php?url=https%3A%2F%2Fdevelopers.google.com%2Fspeed%2Fdocs%2Finsights%2FAvoidRedirects) [page de destination.](http://sitedesk.net/redirect.php?url=https%3A%2F%2Fdevelopers.google.com%2Fspeed%2Fdocs%2Finsights%2FAvoidRedirects)

#### **Autoriser la compression**

Vous avez activé la compression. En savoir plus sur l'[activation de la compression](http://sitedesk.net/redirect.php?url=https%3A%2F%2Fdevelopers.google.com%2Fspeed%2Fdocs%2Finsights%2FEnableCompression).

### **Réduire le temps de réponse du serveur**

Votre serveur a répondu rapidement. En savoir plus sur l'[optimisation du temps de réponse du](http://sitedesk.net/redirect.php?url=https%3A%2F%2Fdevelopers.google.com%2Fspeed%2Fdocs%2Finsights%2FServer) [serveur.](http://sitedesk.net/redirect.php?url=https%3A%2F%2Fdevelopers.google.com%2Fspeed%2Fdocs%2Finsights%2FServer)

# **Réduire la taille des ressources CSS**

Vous avez réduit la taille de vos ressources CSS. En savoir plus sur la [réduction de la taille des](http://sitedesk.net/redirect.php?url=https%3A%2F%2Fdevelopers.google.com%2Fspeed%2Fdocs%2Finsights%2FMinifyResources) [ressources CSS.](http://sitedesk.net/redirect.php?url=https%3A%2F%2Fdevelopers.google.com%2Fspeed%2Fdocs%2Finsights%2FMinifyResources)

#### **Réduire la taille des ressources HTML**

Vous avez réduit la taille de vos ressources HTML. En savoir plus sur la [réduction de la taille des](http://sitedesk.net/redirect.php?url=https%3A%2F%2Fdevelopers.google.com%2Fspeed%2Fdocs%2Finsights%2FMinifyResources) [ressources HTML.](http://sitedesk.net/redirect.php?url=https%3A%2F%2Fdevelopers.google.com%2Fspeed%2Fdocs%2Finsights%2FMinifyResources)

### **Afficher en priorité le contenu visible**

Le contenu situé au-dessus de la ligne de flottaison doit s'afficher en priorité. En savoir plus sur

l'[affichage du contenu prioritaire.](http://sitedesk.net/redirect.php?url=https%3A%2F%2Fdevelopers.google.com%2Fspeed%2Fdocs%2Finsights%2FPrioritizeVisibleContent)

# **74 / 100** Expérience utilisateur

 **À corriger :** 

## **Configurer la fenêtre d'affichage**

Aucune fenêtre d'affichage n'est spécifiée pour votre page. Par conséquent, les appareils mobiles affichent votre page comme sur le navigateur d'un ordinateur, en la réduisant afin qu'elle s'adapte à l'écran d'un appareil mobile. Configurez une fenêtre d'affichage afin de permettre à votre page de s'afficher correctement sur tous les appareils.

[Configurez une fenêtre d'affichage](http://sitedesk.net/redirect.php?url=https%3A%2F%2Fdevelopers.google.com%2Fspeed%2Fdocs%2Finsights%2FConfigureViewport) pour cette page.

# **Utiliser des tailles de police lisibles**

La manière dont ce texte s'affiche sur votre page peut rendre la lecture difficile pour certains de vos visiteurs. [Utilisez des tailles de police lisibles](http://sitedesk.net/redirect.php?url=https%3A%2F%2Fdevelopers.google.com%2Fspeed%2Fdocs%2Finsights%2FUseLegibleFontSizes) afin d'améliorer l'expérience utilisateur.

La taille de police des extraits de texte suivants est trop petite. Augmentez-la pour rendre ces extraits plus lisibles.

- indispensable…la télévision! et 1 autres blocs de texte s'affichent avec une hauteur de seulement 7 pixels (18 pixels CSS) final.
- nouveau onglet Chrome s'affiche avec une hauteur de seulement 7 pixels (18 pixels CSS) final.
- Cette extensio…nouvel onglet. et 7 autres blocs de texte s'affichent avec une hauteur de seulement 7 pixels (18 pixels CSS) final.
- Any third part…ed or implied. et 7 autres blocs de texte s'affichent avec une hauteur de seulement 5 pixels (12 pixels CSS) final.
- Terms & Conditions et 2 autres blocs de texte s'affichent avec une hauteur de seulement 5 pixels (12 pixels CSS) final.

# **À corriger éventuellement :**

# **Adapter la taille du contenu à la fenêtre d'affichage**

Le contenu de la page est trop large pour la fenêtre d'affichage, ce qui oblige l'internaute à faire défiler la page horizontalement. [Adaptez la taille du contenu à la fenêtre d'affichage](http://sitedesk.net/redirect.php?url=https%3A%2F%2Fdevelopers.google.com%2Fspeed%2Fdocs%2Finsights%2FSizeContentToViewport) afin de proposer une meilleure expérience utilisateur.

La largeur du contenu de la page est de 1 110 pixels CSS, mais la largeur de la fenêtre d'affichage n'est que de 980 pixels CSS. Les éléments suivants ne s'affichent pas dans la fenêtre d'affichage :

- L'élément <div class="textCoords1\_2">Regardez des épisodes complets</div> ne s'affiche pas dans la fenêtre d'affichage.
- L'élément <li>Transformez vo…ia télévision.</li> ne s'affiche pas dans la fenêtre d'affichage.
- L'élément <li>Regardez la té…ifs en direct.</li> ne s'affiche pas dans la fenêtre d'affichage.
- L'élément <li>Voir ce qui es...s d&#39;émissions.</li> ne s'affiche pas dans la fenêtre d'affichage.
- L'élément <li>Profitez d&#39;une...de recherche.</li> ne s'affiche pas dans la fenêtre d'affichage.
- L'élément <li>Recevez des li…sur votre PC.</li> ne s'affiche pas dans la fenêtre d'affichage.
- L'élément <li>Certains servi…gratuitement.</li> ne s'affiche pas dans la fenêtre d'affichage.
- L'élément <li>Utilisez m et…ide de médias.</li> ne s'affiche pas dans la fenêtre d'affichage.
- L'élément <li>Cette extensio…nouvel onglet.</li> ne s'affiche pas dans la fenêtre d'affichage.

**Dimensionner les éléments tactiles de manière appropriée**

Il est possible que certains des liens et des boutons présents sur votre page soient trop petits pour qu'un utilisateur puisse appuyer dessus sur un écran tactile. [Augmentez la taille de ces éléments](http://sitedesk.net/redirect.php?url=https%3A%2F%2Fdevelopers.google.com%2Fspeed%2Fdocs%2Finsights%2FSizeTapTargetsAppropriately)

#### **[Mobile](http://sitedesk.net/redirect.php?url=https%3A%2F%2Fdevelopers.google.com%2Fspeed%2Fdocs%2Finsights%2FSizeTapTargetsAppropriately)**

[tactiles](http://sitedesk.net/redirect.php?url=https%3A%2F%2Fdevelopers.google.com%2Fspeed%2Fdocs%2Finsights%2FSizeTapTargetsAppropriately) afin de proposer une meilleure expérience utilisateur.

Les éléments tactiles suivants sont proches d'autres éléments tactiles et il peut être nécessaire de les espacer davantage.

L'élément tactile <a href="/uninstall">Uninstall</a> est près de 1 autres éléments tactiles final.

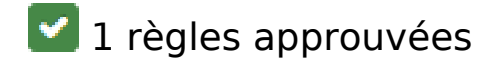

### **Éviter les plug-ins**

Il semble que votre page n'utilise pas de plug-ins qui pourraient empêcher des plates-formes d'exploiter son contenu. [Pourquoi faut-il éviter les plug-ins ?](http://sitedesk.net/redirect.php?url=https%3A%2F%2Fdevelopers.google.com%2Fspeed%2Fdocs%2Finsights%2FAvoidPlugins)

#### **Ordinateur**

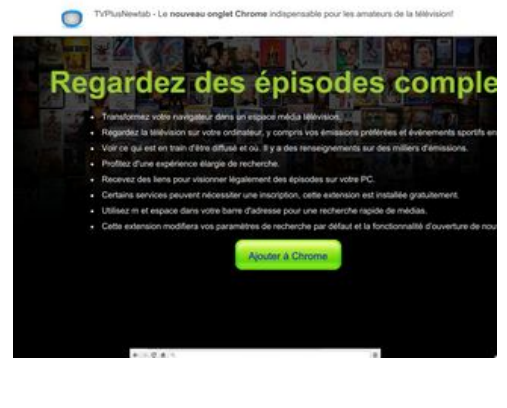

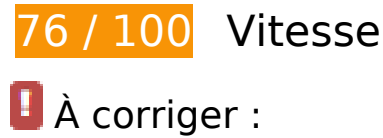

**Éliminer les codes JavaScript et CSS qui bloquent l'affichage du contenu au-dessus de la ligne de flottaison**

Votre page contient 4 ressources de script et 3 ressources CSS qui bloquent l'affichage de votre page, et donc le retardent.

Aucune partie du contenu situé au-dessus de la ligne de flottaison sur votre page n'a pu être affichée avant que le chargement des ressources suivantes n'ait été terminé. Essayez de différer le chargement des ressources qui bloquent votre page, de les charger de manière asynchrone, ou d'intégrer les parties essentielles de ces ressources directement dans le code HTML.

[Supprimez les ressources JavaScript qui bloquent l'affichage](http://sitedesk.net/redirect.php?url=https%3A%2F%2Fdevelopers.google.com%2Fspeed%2Fdocs%2Finsights%2FBlockingJS) :

- http://d1sj3yrs7ojvv7.cloudfront.net/common/jquery/1.11.2/jquery.min.js
- http://ajax.googleapis.com/ajax/libs/jqueryui/1.11.3/jquery-ui.min.js
- http://d1sj3yrs7ojvv7.cloudfront.net/extensions/js/firefox-lib.min.js
- http://d1sj3yrs7ojvv7.cloudfront.net/extensions/js/app.js

[Optimisez l'affichage des styles CSS](http://sitedesk.net/redirect.php?url=https%3A%2F%2Fdevelopers.google.com%2Fspeed%2Fdocs%2Finsights%2FOptimizeCSSDelivery) pour les URL suivantes :

- http://d1sj3yrs7ojvv7.cloudfront.net/extensions/css/lp\_2.css
- http://fonts.googleapis.com/css?family=Dosis:400,300,200,500%27|Open+Sans%27
- http://d1sj3yrs7ojvv7.cloudfront.net/extensions/css/jquery-ui-1.11.4.custom/jqueryui.min.css

# **Optimiser les images**

En choisissant un format approprié pour vos images et en les compressant, vous pouvez libérer de nombreux octets de données.

[Optimisez les images suivantes](http://sitedesk.net/redirect.php?url=https%3A%2F%2Fdevelopers.google.com%2Fspeed%2Fdocs%2Finsights%2FOptimizeImages) afin de réduire leur taille de 142,6 Ko (réduction de 64 %).

- La compression et le redimensionnement de l'image http://d1sj3yrs7ojvv7.cloudfront.net/extensions/img/media/media.png permettraient de gagner 60,7 Ko (92 % de réduction).
- La compression de http://d1sj3yrs7ojvv7.cloudfront.net/extensions/img/movie/bg.jpg pourrait libérer 44,2 Ko (réduction de 45 %).
- La compression de http://d1sj3yrs7ojvv7.cloudfront.net/extensions/img/movie/btn.png pourrait libérer 18,7 Ko (réduction de 86 %).
- La compression et le redimensionnement de l'image

http://d1sj3yrs7ojvv7.cloudfront.net/extensions/img/shtrud\_w.png permettraient de gagner 15 Ko (98 % de réduction).

- La compression de http://d1sj3yrs7ojvv7.cloudfront.net/extensions/img/tb.png pourrait libérer 3 Ko (réduction de 19 %).
- La compression de http://d1sj3yrs7ojvv7.cloudfront.net/external/img/p/cancelpop.png pourrait libérer 1 Ko (réduction de 30 %).

# **À corriger éventuellement :**

## **Exploiter la mise en cache du navigateur**

Si vous définissez une date d'expiration ou une durée de validité maximale pour les ressources statiques dans les en-têtes HTTP, vous indiquez au navigateur d'aller chercher les ressources déjà téléchargées sur le disque local plutôt que sur le réseau.

[Exploitez la mise en cache du navigateur](http://sitedesk.net/redirect.php?url=https%3A%2F%2Fdevelopers.google.com%2Fspeed%2Fdocs%2Finsights%2FLeverageBrowserCaching) pour les ressources suivantes pouvant être mises en cache :

- http://d1sj3yrs7ojvv7.cloudfront.net/common/jquery/1.11.2/jquery.min.js (délai d'expiration non spécifié)
- http://d1sj3yrs7ojvv7.cloudfront.net/extensions/css/jquery-ui-1.11.4.custom/jqueryui.min.css (délai d'expiration non spécifié)
- http://d1sj3yrs7ojvv7.cloudfront.net/extensions/css/lp\_2.css (délai d'expiration non spécifié)
- http://d1sj3yrs7ojvv7.cloudfront.net/extensions/img/media/media.png (délai d'expiration non spécifié)
- http://d1sj3yrs7ojvv7.cloudfront.net/extensions/img/movie/bg.jpg (délai d'expiration non spécifié)
- http://d1sj3yrs7ojvv7.cloudfront.net/extensions/img/movie/btn.png (délai d'expiration non spécifié)
- http://d1sj3yrs7ojvv7.cloudfront.net/extensions/img/shtrud\_w.png (délai d'expiration non spécifié)
- http://d1sj3yrs7ojvv7.cloudfront.net/extensions/img/tb.png (délai d'expiration non spécifié)
- http://d1sj3yrs7ojvv7.cloudfront.net/extensions/js/app.js (délai d'expiration non spécifié)
- http://d1sj3yrs7ojvv7.cloudfront.net/extensions/js/firefox-lib.min.js (délai d'expiration non spécifié)

#### **Ordinateur**

- http://d1sj3yrs7ojvv7.cloudfront.net/external/img/p/cancelpop.png (délai d'expiration non spécifié)
- https://www.google-analytics.com/analytics.js (2 heures)

## **Réduire la taille des ressources JavaScript**

En compressant votre code JavaScript, vous pouvez libérer de nombreux octets de données et réduire les délais de téléchargement, d'analyse et d'exécution.

Réduisez la taille des ressources lavaScript suivantes afin de gagner 554 o (réduction de 17 %).

Une réduction de la taille de http://d1sj3yrs7ojvv7.cloudfront.net/extensions/js/app.js pourrait libérer 554 o (réduction de 17 %) après compression.

# **6 règles approuvées**

#### **Éviter les redirections sur la page de destination**

Votre page ne contient pas de redirection. En savoir plus sur la [suppression des redirections sur la](http://sitedesk.net/redirect.php?url=https%3A%2F%2Fdevelopers.google.com%2Fspeed%2Fdocs%2Finsights%2FAvoidRedirects) [page de destination.](http://sitedesk.net/redirect.php?url=https%3A%2F%2Fdevelopers.google.com%2Fspeed%2Fdocs%2Finsights%2FAvoidRedirects)

#### **Autoriser la compression**

Vous avez activé la compression. En savoir plus sur l'[activation de la compression](http://sitedesk.net/redirect.php?url=https%3A%2F%2Fdevelopers.google.com%2Fspeed%2Fdocs%2Finsights%2FEnableCompression).

#### **Réduire le temps de réponse du serveur**

Votre serveur a répondu rapidement. En savoir plus sur l'[optimisation du temps de réponse du](http://sitedesk.net/redirect.php?url=https%3A%2F%2Fdevelopers.google.com%2Fspeed%2Fdocs%2Finsights%2FServer) [serveur.](http://sitedesk.net/redirect.php?url=https%3A%2F%2Fdevelopers.google.com%2Fspeed%2Fdocs%2Finsights%2FServer)

# **Ordinateur**

# **Réduire la taille des ressources CSS**

Vous avez réduit la taille de vos ressources CSS. En savoir plus sur la [réduction de la taille des](http://sitedesk.net/redirect.php?url=https%3A%2F%2Fdevelopers.google.com%2Fspeed%2Fdocs%2Finsights%2FMinifyResources) [ressources CSS.](http://sitedesk.net/redirect.php?url=https%3A%2F%2Fdevelopers.google.com%2Fspeed%2Fdocs%2Finsights%2FMinifyResources)

## **Réduire la taille des ressources HTML**

Vous avez réduit la taille de vos ressources HTML. En savoir plus sur la [réduction de la taille des](http://sitedesk.net/redirect.php?url=https%3A%2F%2Fdevelopers.google.com%2Fspeed%2Fdocs%2Finsights%2FMinifyResources) [ressources HTML.](http://sitedesk.net/redirect.php?url=https%3A%2F%2Fdevelopers.google.com%2Fspeed%2Fdocs%2Finsights%2FMinifyResources)

## **Afficher en priorité le contenu visible**

Le contenu situé au-dessus de la ligne de flottaison doit s'afficher en priorité. En savoir plus sur l'[affichage du contenu prioritaire.](http://sitedesk.net/redirect.php?url=https%3A%2F%2Fdevelopers.google.com%2Fspeed%2Fdocs%2Finsights%2FPrioritizeVisibleContent)